# **User's Guide TPS562212 Step-Down Converter Evaluation Module User's Guide**

# **TEXAS INSTRUMENTS**

#### **ABSTRACT**

This user's guide contains information for the TPS562212 as well as support documentation for the TPS562212EVM evaluation module. This user's guide includes the following information for the TPS562212EVM:

- Performance specifications  $\bullet$
- $\bullet$ **Board layout**
- Schematic
- List of materials

## **Table of Contents**

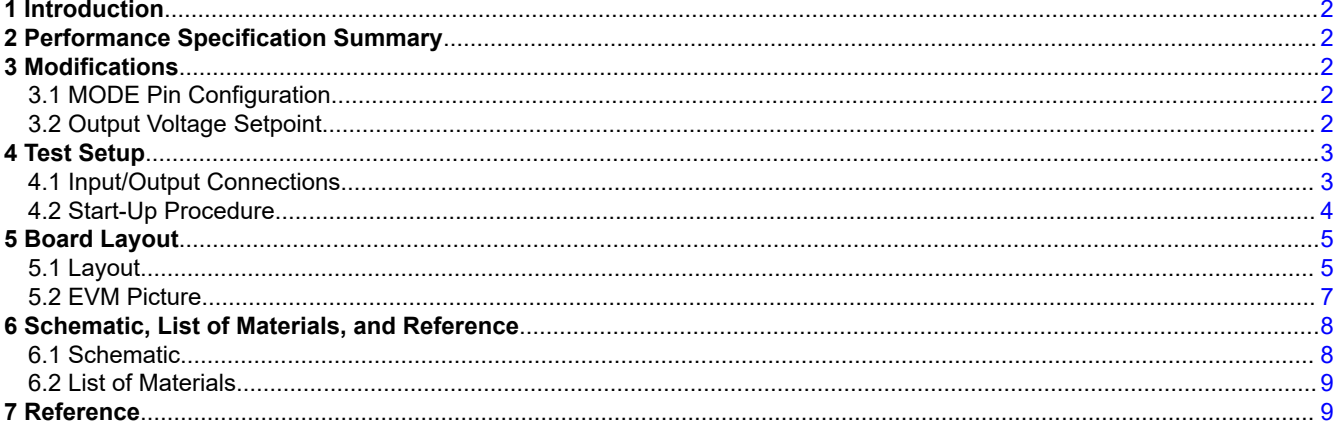

 $\mathbf{1}$ 

## <span id="page-1-0"></span>**1 Introduction**

The TPS562212 is a single, advanced emulated current mode (AECM) control, synchronous buck converter that is able to deliver 2-A continuous output current and provides selectable Eco-mode operation or FCCM operation and a selectable power-good indicator or external soft start by the configuring the MODE pin. Power sequencing is possible by correctly configuring the Enable pin, power-good indicator, or external soft start. The device implements an AECM control, which can get fast transient response with fixed frequency. The fast transient response results in low voltage drop and fixed frequency brings a better jitter permanence and predictable frequency for EMI design. The optimized internal compensation network minimizes the external component counts and simplifies the control loop design over a wide voltage output range. Rated input voltage and output current ranges for the evaluation module are given in Table 1-1.

The TPS562212EVM is a single, synchronous buck converter providing 3.3 V at 2 A from 4.2-V to 18-V input. This user's guide describes the TPS562212EVM performance.

#### **Table 1-1. Input Voltage and Output Current Summary**

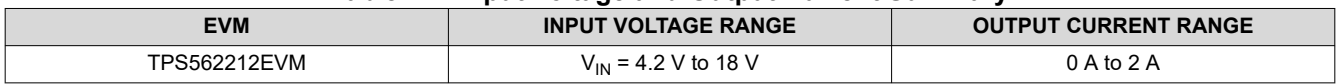

## **2 Performance Specification Summary**

A summary of the TPS562212EVM performance specifications is provided in Table 2-1. Test specifications are given for an input voltage of  $V_{\text{IN}}$  = 12 V and an output voltage of 3.3 V, unless otherwise noted. The ambient temperature is 25°C for all measurement, unless otherwise noted.

| <b>SPECIFICATIONS</b>    | <b>TEST CONDITIONS</b>                       | <b>MIN</b> | <b>TYP</b> | <b>MAX</b> | <b>UNIT</b>    |  |  |  |
|--------------------------|----------------------------------------------|------------|------------|------------|----------------|--|--|--|
| Input voltage range      |                                              | 4.2        | 12         | 18         |                |  |  |  |
| Output voltage set point |                                              |            | 3.3        |            |                |  |  |  |
| Operating frequency      | $V_{IN}$ = 12 V, $I_{O}$ = 2 A               |            | 1200       |            | kHz            |  |  |  |
| Output current range     |                                              |            |            |            | $\overline{A}$ |  |  |  |
| Output ripple voltage    | $V_{\text{IN}}$ = 12 V, I <sub>O</sub> = 2 A |            | 20         |            | $mV_{PP}$      |  |  |  |

**Table 2-1. Performance Specifications Summary**

## **3 Modifications**

This evaluation module is designed to provide access to the features of the TPS562212. Some modifications can be made to this module.

## **3.1 MODE Pin Configuration**

The TPS562212 has a MODE pin that can offer two different states of operation under light load conditions, and offer two options for the function of Pin 1.

| <b>MODE RESISTOR</b><br><b>RANGE</b> | <b>RECOMMENDED</b><br><b>MODE RESISTOR</b><br><b>VALUE</b> | <b>OPERATION MODE in</b><br><b>LIGHT LOAD</b> | <b>FUNCTION of PG/SS</b><br><b>PIN</b> |  |  |  |
|--------------------------------------|------------------------------------------------------------|-----------------------------------------------|----------------------------------------|--|--|--|
| $[0, 12]$ k $\Omega$                 |                                                            | Eco-mode                                      | Power Good <sup>(1)</sup>              |  |  |  |
| [30, 50] $k\Omega$                   | 47 k $\Omega$                                              | Eco-mode                                      | Soft Start                             |  |  |  |
| [83, 120] kΩ                         | 100 k $\Omega$                                             | <b>FCCM</b>                                   | Soft Start                             |  |  |  |
| [180, ∞] kΩ                          | Float                                                      | <b>FCCM</b>                                   | Power Good                             |  |  |  |

**Table 3-1. MODE Pin Settings**

(1) Connect pin 1 to GND to get a better thermal performance if the PG was not used when PG function was selected.

## **3.2 Output Voltage Setpoint**

The output voltage is set with a resistor divider from the output node to the FB pin. TI recommends using 1% tolerance or better divider resistors. Referring to the application schematic of [Figure 6-1,](#page-7-0) start with 10 kΩ or 20 kΩ for R9 and use [Equation 1](#page-2-0) to calculate R8. To improve efficiency at light loads, consider using larger value

<span id="page-2-0"></span>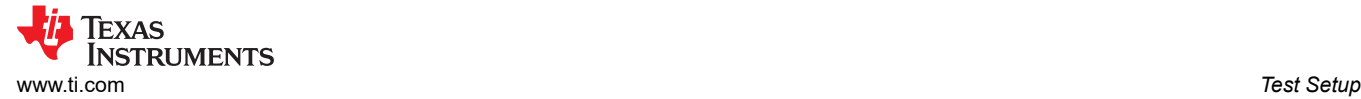

resistors. If the values are too high, the regulator is more susceptible to noise and voltage errors from the FB input current are noticeable.

$$
R_8 = \frac{V_{OUT} - V_{REF}}{V_{REF}} \cdot R_9
$$

(1)

Table 3-2 lists the R8 and R9 values for some common output voltages. Note that the values given in Table 3-2 are standard values and not the exact value calculated using above equation.

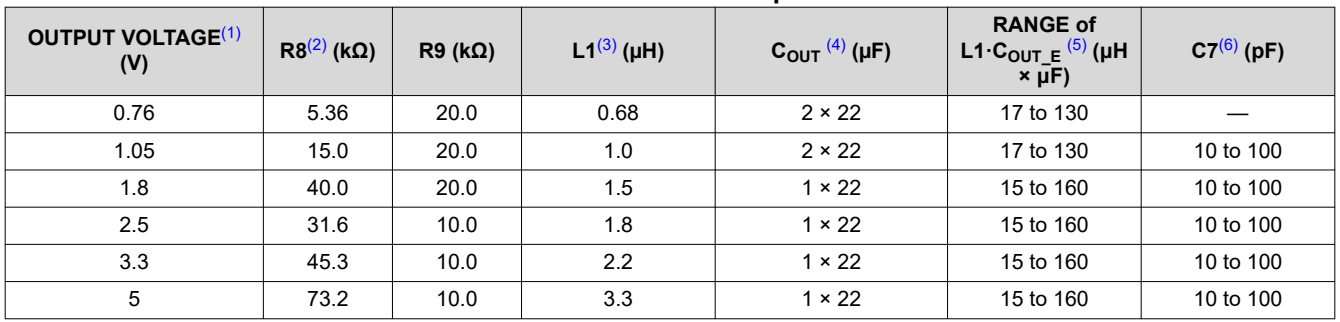

#### **Table 3-2. Recommended Component Values**

(1) Use the recommended L1 and  $C<sub>OUT</sub>$  combination of the higher and closest output rail for the unlisted output rails.

 $(2)$  R8 = 10 kΩ and R9 = Float for V<sub>OUT</sub> = 0.6 V

 $(3)$  Inductance values are calculated based on V<sub>IN</sub>=18 V, but they can also be used for other input voltages. Users can calculate their preferred inductance value per the *[TPS562212 4.2-V-18-V Input, 2-A Synchronous Buck Converter in a SOT-5X3 Package Data](https://www.ti.com/lit/pdf/SLUSEI0)  [Sheet](https://www.ti.com/lit/pdf/SLUSEI0)*.

(4) The C<sub>OUT</sub> is the sum of nominal output capacitance. 22-µF, 0805, 10-V or higher specification capacitors are recommended .<br>(5) The C<sub>OUT E</sub> is the effective value after derating. The value of L1·C<sub>OUT E</sub> should be wi

The C<sub>OUT</sub> E is the effective value after derating. The value of L1·C<sub>OUT</sub> E should be within in the range.

(6) R6 and C7 can be used to improve the load transient response and improve the loop-phase margin.

## **4 Test Setup**

This section describes how to properly connect, set up, and use the TPS562212EVM.

#### **4.1 Input/Output Connections**

The TPS562212EVM is provided with input/output connectors and test points as shown in [Table 4-1.](#page-3-0) [Figure 4-1](#page-3-0) shows connectors and jumpers placement on TPS562212EVM board.

A power supply capable of supplying 2 A must be connected to J1 through a pair of 20-AWG wires. The load must be connected to J2 through a pair of 20-AWG wires. The maximum load current capability is 2 A. Wire lengths must be minimized to reduce losses in the wires. Test point TP1 provides a place to monitor the  $V_{\text{IN}}$  input voltages with TP2 providing a convenient ground reference. TP3 is used to monitor the output voltage with TP4 as the ground reference.

<span id="page-3-0"></span>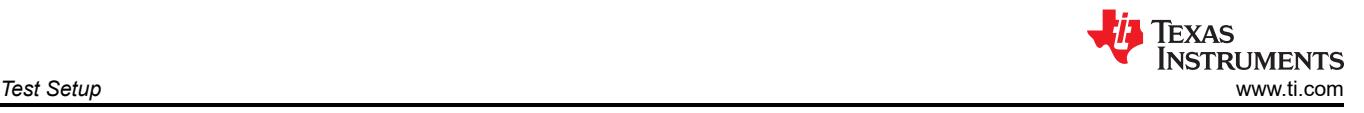

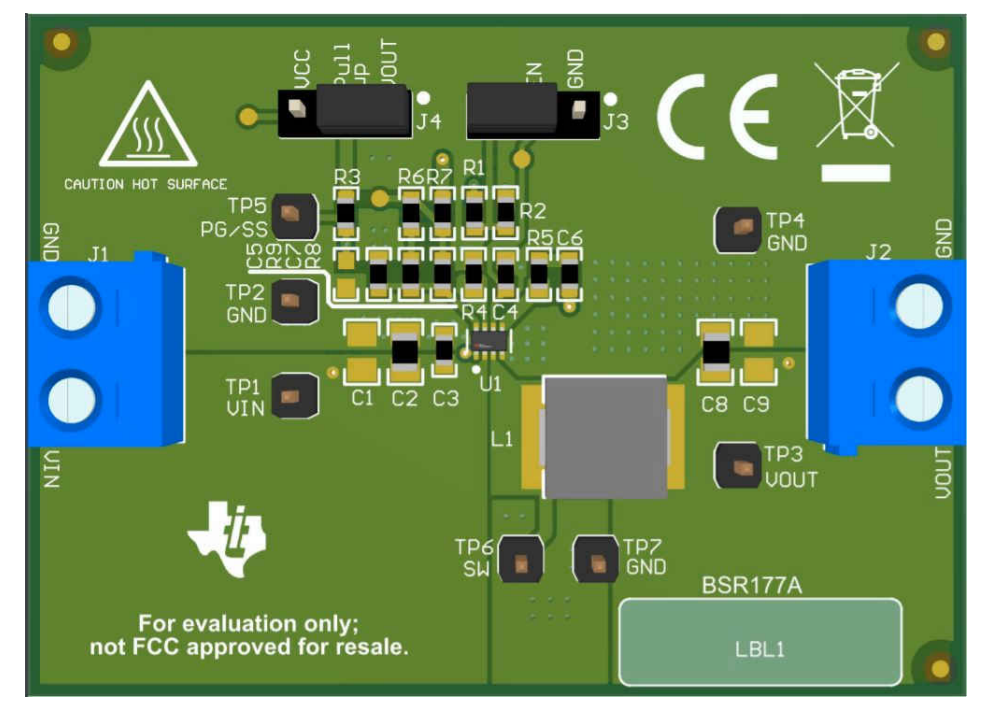

**Figure 4-1. Connectors and Jumpers Placement**

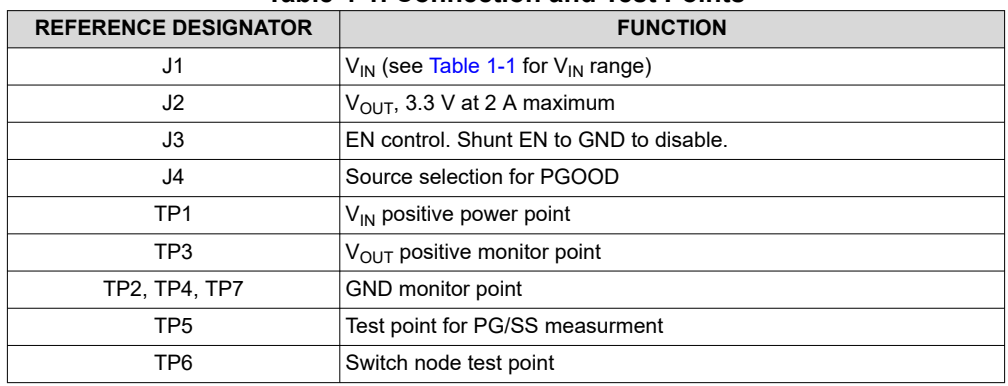

#### **Table 4-1. Connection and Test Points**

#### **4.2 Start-Up Procedure**

- 1. Ensure that the jumper at J3 (Enable control) pin 1 and 2 are covered to shunt EN to GND, disabling the output.
- 2. Apply appropriate  $V_{IN}$  voltage to VI (J1-2) and GND (J1-1).
- 3. Move the jumper at J3 (Enable control) pin 1 and 2 (EN and GND) to enable the output.

<span id="page-4-0"></span>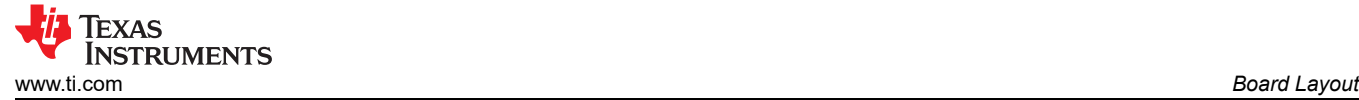

## **5 Board Layout**

This section provides a description of the TPS562212EVM, board layout, and layer illustrations.

#### **5.1 Layout**

The board layout for the TPS562212EVM is shown in Figure 5-1, [Figure 5-2,](#page-5-0) and [Figure 5-3](#page-5-0). The top layer contains the main power traces for VIN, VOUT, and ground. Also on the top layer are connections for the pins of the TPS562212 and a large area filled with ground. Most of the signal traces are also located on the top side. The input decoupling capacitors, C1, C2, and C3, are located as close to the IC as possible. The input and output connectors, test points, and all of the components are located on the top side. The bottom layer is a ground plane along with the switching node copper fill, signal ground copper fill and the feedback trace from the point of regulation to the top of the resistor divider network. Both the top layer and bottom layer use 2-oz copper thickness.

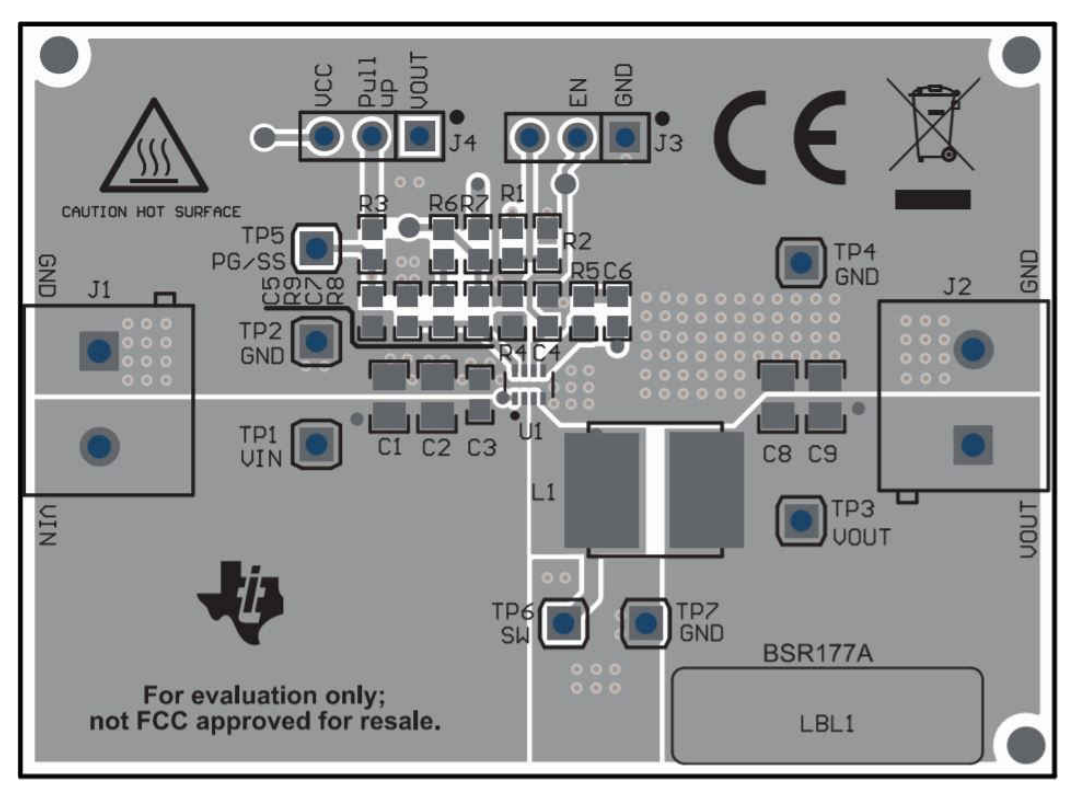

**Figure 5-1. TPS562212EVM Top Assembly**

<span id="page-5-0"></span>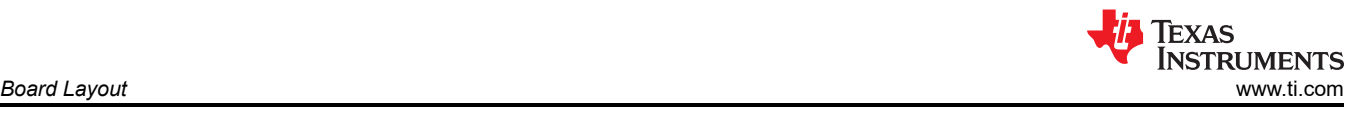

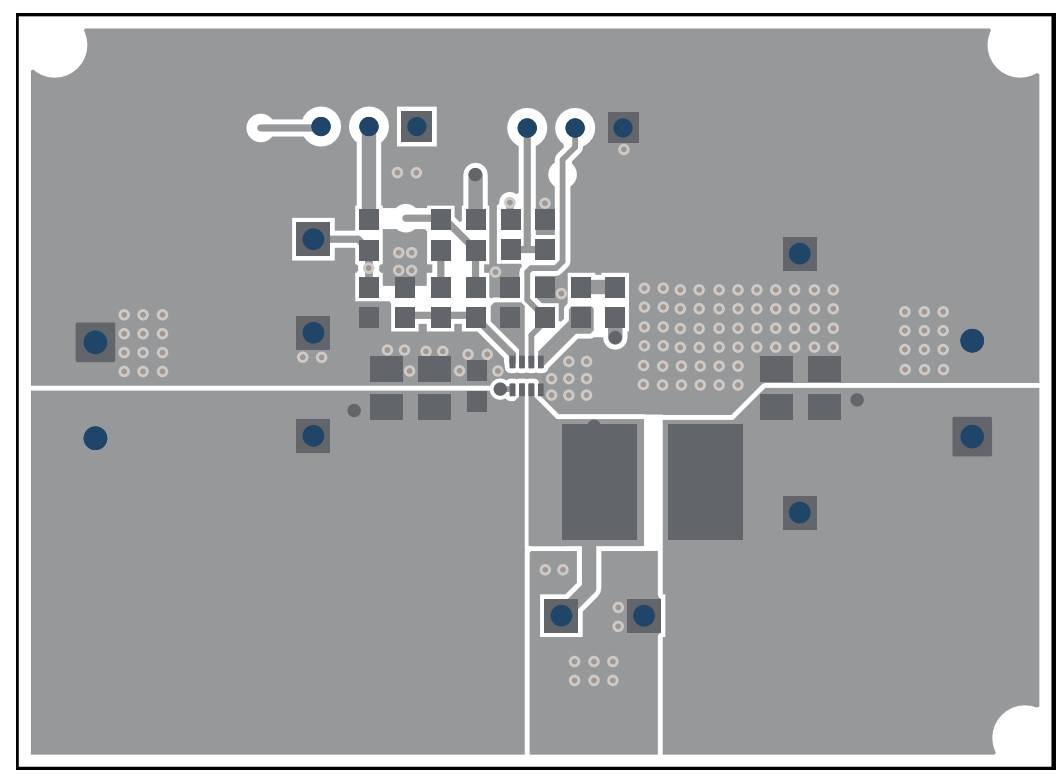

**Figure 5-2. TPS562212EVM Top Layer**

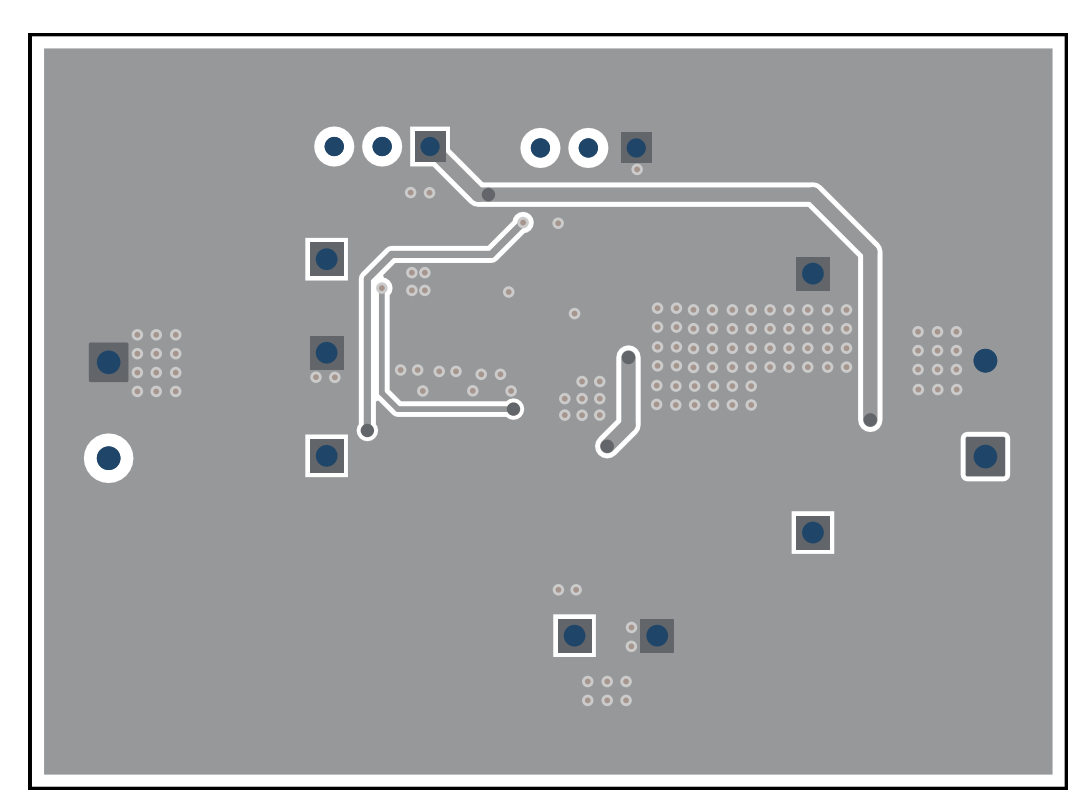

**Figure 5-3. TPS562212EVM Bottom Layer**

<span id="page-6-0"></span>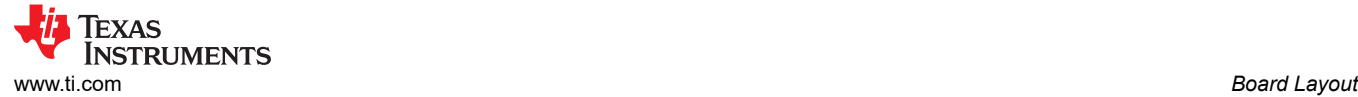

## **5.2 EVM Picture**

Figure 5-4 and Figure 5-5 are the TPS562212EVM board top view and bottom view, respectively.

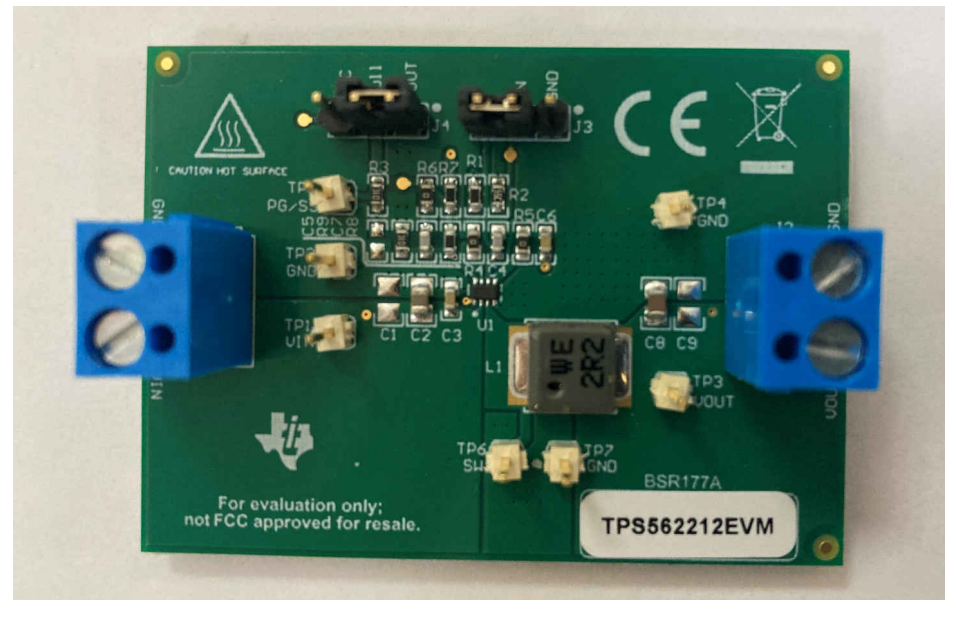

**Figure 5-4. TPS562212EVM Board (Top View)**

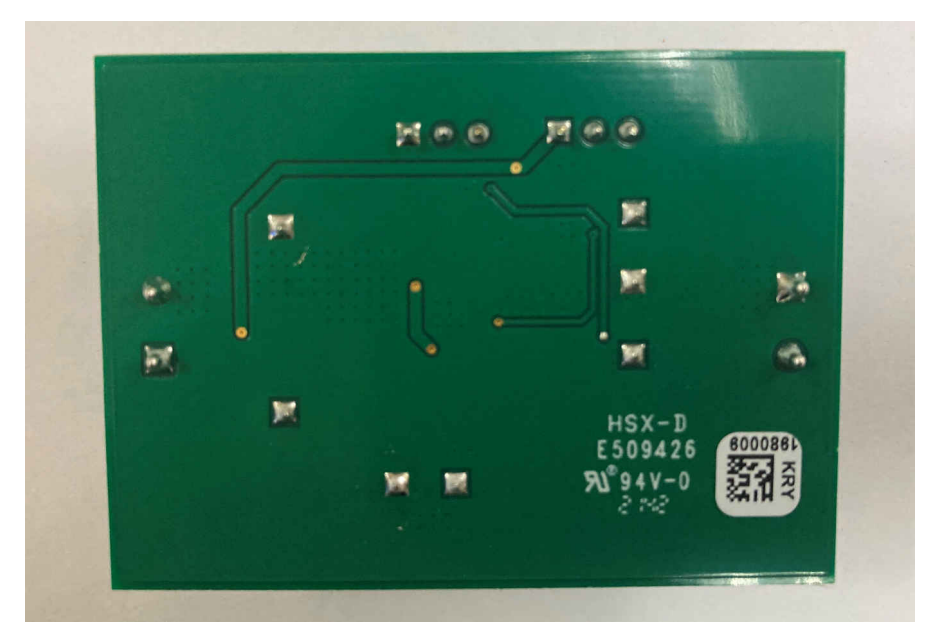

**Figure 5-5. TPS562212EVM Board (Bottom View)**

## <span id="page-7-0"></span>**6 Schematic, List of Materials, and Reference 6.1 Schematic**

Figure 6-1 is the schematic for the TPS562212EVM.

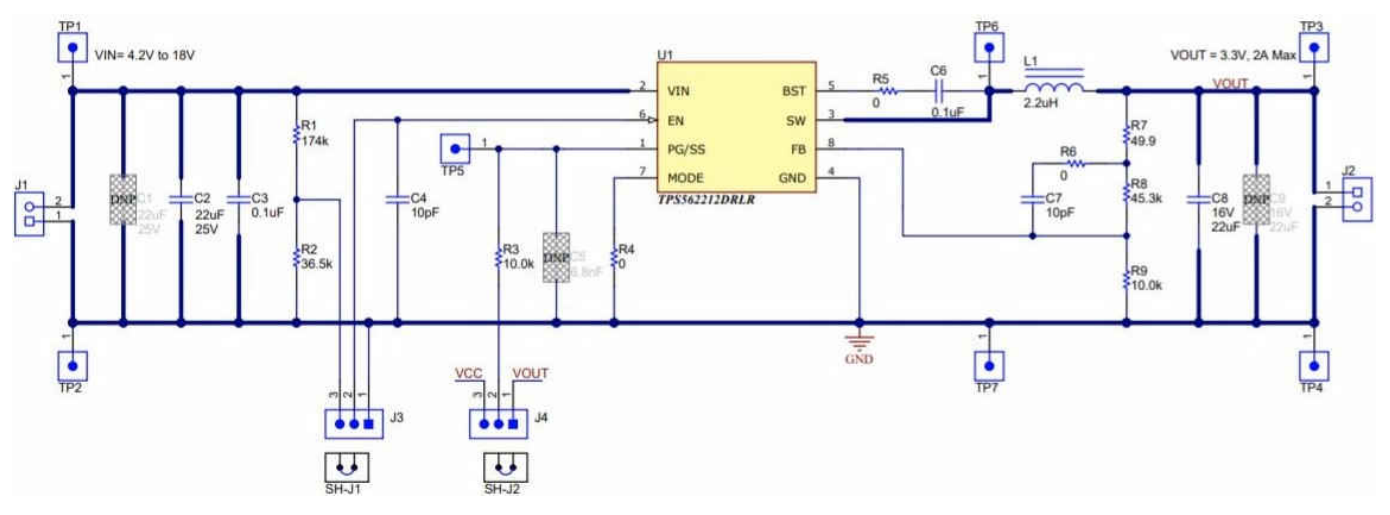

**Figure 6-1. TPS562212EVM Schematic Diagram**

## <span id="page-8-0"></span>**6.2 List of Materials**

Table 6-1 details the EVM list of materials.

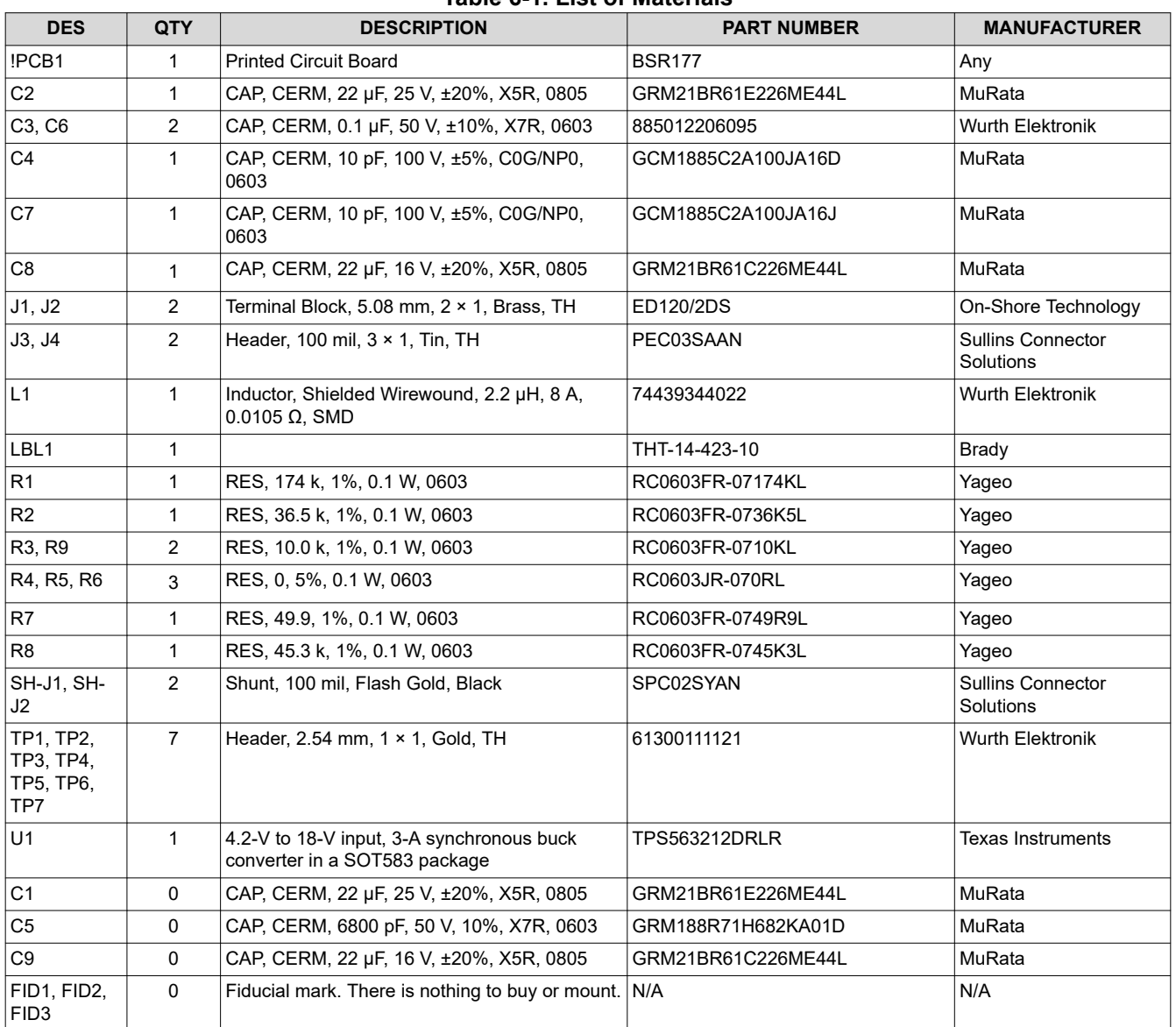

### **Table 6-1. List of Materials**

# **7 Reference**

Texas Instruments, *[TPS562212 4.2-V to 18-V Input, 2-A Synchronous Buck Converter in SOT583 Package Data](https://www.ti.com/lit/pdf/SLUSEI0) [Sheet](https://www.ti.com/lit/pdf/SLUSEI0)*

#### **IMPORTANT NOTICE AND DISCLAIMER**

TI PROVIDES TECHNICAL AND RELIABILITY DATA (INCLUDING DATA SHEETS), DESIGN RESOURCES (INCLUDING REFERENCE DESIGNS), APPLICATION OR OTHER DESIGN ADVICE, WEB TOOLS, SAFETY INFORMATION, AND OTHER RESOURCES "AS IS" AND WITH ALL FAULTS, AND DISCLAIMS ALL WARRANTIES, EXPRESS AND IMPLIED, INCLUDING WITHOUT LIMITATION ANY IMPLIED WARRANTIES OF MERCHANTABILITY, FITNESS FOR A PARTICULAR PURPOSE OR NON-INFRINGEMENT OF THIRD PARTY INTELLECTUAL PROPERTY RIGHTS.

These resources are intended for skilled developers designing with TI products. You are solely responsible for (1) selecting the appropriate TI products for your application, (2) designing, validating and testing your application, and (3) ensuring your application meets applicable standards, and any other safety, security, regulatory or other requirements.

These resources are subject to change without notice. TI grants you permission to use these resources only for development of an application that uses the TI products described in the resource. Other reproduction and display of these resources is prohibited. No license is granted to any other TI intellectual property right or to any third party intellectual property right. TI disclaims responsibility for, and you will fully indemnify TI and its representatives against, any claims, damages, costs, losses, and liabilities arising out of your use of these resources.

TI's products are provided subject to [TI's Terms of Sale](https://www.ti.com/legal/termsofsale.html) or other applicable terms available either on [ti.com](https://www.ti.com) or provided in conjunction with such TI products. TI's provision of these resources does not expand or otherwise alter TI's applicable warranties or warranty disclaimers for TI products.

TI objects to and rejects any additional or different terms you may have proposed.

Mailing Address: Texas Instruments, Post Office Box 655303, Dallas, Texas 75265 Copyright © 2022, Texas Instruments Incorporated